### **Evaluates: MAX6956**

### **General Description**

The MAX6956 evaluation kit (EV kit) is a fully assembled and tested surface-mount PCB that contains a MAX6956 IC. The MAX6956 is a 28-port LED driver and I/O expander. The EV kit also includes Windows<sup>®</sup> 2000/XPand Windows Vista<sup>®</sup>-compatible software that provides a simple graphical user interface (GUI) for exercising the features of the MAX6956.

Windows and Windows Vista are registered trademarks of Microsoft Corp.

\*\* For Windows 10, follow step 6 in the Quick Start section.

### **Component List**

| DESIGNATION                      | QTY | DESCRIPTION                                                                    |
|----------------------------------|-----|--------------------------------------------------------------------------------|
| C1, C5–C9, C12,<br>C17, C18, C37 | 10  | 0.1µF ±10%, 16V X7R ceramic<br>capacitors (0603)<br>TDK C1608X7R1C104K         |
| C2                               | 0   | Not installed, ceramic capacitor (0603)                                        |
| C3, C11, C38,<br>C40             | 4   | 10μF ±20%, 16V X5R ceramic<br>capacitors (1206)<br>Murata GRM31CR61C106M       |
| C4                               | 1   | 0.033µF ±10%, 16V X5R ceramic<br>capacitor (0603)<br>Taiyo Yuden EMK107BJ333KA |
| C10, C39                         | 2   | 1µF 10%, ±16V X5R ceramic<br>capacitors (0603)<br>TDK C1608X5R1C105K           |
| C15, C16                         | 2   | 10pF ±5%, 50V C0G ceramic<br>capacitors (0603)<br>Murata GRM1885C1H100J        |
| C30, C31                         | 2   | 22pF ±5%, 50V C0G ceramic<br>capacitors (0603)<br>Murata GRM1885C1H220J        |
| H1–H4                            | 4   | 10-pin headers                                                                 |
| J1                               | 1   | USB type-B, right-angle PC-mount receptacle                                    |
| J3                               | 0   | Not installed                                                                  |

\*EP = Exposed pad.

#### **Features**

- Windows 2000/XP-, Windows Vista (32-Bit)- and Windows 10\*\* Compatible Software
- USB-PC Connection (Cable Included)
- USB Powered
- Lead-Free and RoHS Compliant
- Proven PCB Layout
- Surface-Mount Components
- Fully Assembled and Tested

### **Ordering Information**

| PART          | TYPE   |  |
|---------------|--------|--|
| MAX6956EVKIT+ | EV Kit |  |

+Denotes lead-free and RoHS compliant.

| DESIGNATION               | QTY | DESCRIPTION                                         |  |
|---------------------------|-----|-----------------------------------------------------|--|
| JU1, JU3                  | 2   | Dual-row (2 x 4) vertical headers                   |  |
| JU2, JU4,<br>JU7, JU8     | 4   | 3-pin headers                                       |  |
| JU5, JU6,<br>JU9–JU13     | 0   | Not installed, 2-pin headers                        |  |
| JU14                      | 1   | 2-pin header                                        |  |
| L1                        | 1   | Ferrite bead<br>TDK MMZ1608R301A (0603)             |  |
| LED1,<br>LED3–LED14       | 13  | Red LEDs (0805)                                     |  |
| LED2                      | 1   | Dual-digit 0.56in, 7-segment<br>display             |  |
| Q1, Q2                    | 0   | Not installed, 2N7002 (SOT23)                       |  |
| R1, R2                    | 2   | 27Ω ±5% resistors (0603)                            |  |
| R3                        | 1   | 1.5kΩ ±5% resistor (0603)                           |  |
| R4                        | 1   | 470Ω ±5% resistor (0603)                            |  |
| R5                        | 1   | 2.2kΩ ±5% resistor (0603)                           |  |
| R6                        | 1   | 10kΩ ±5% resistor (0603)                            |  |
| R7, R8                    | 2   | 4.7kΩ ±5% resistors (0603)                          |  |
| R11                       | 1   | 100kΩ ±5% resistor (0603)                           |  |
| R12, R14                  | 0   | Not installed, $10k\Omega \pm 5\%$ resistors (0603) |  |
| R13                       | 1   | 150kΩ ±5% resistor (0603)                           |  |
| R15, R16, R18,<br>R24–R48 | 28  | 0Ω resistors (0603)                                 |  |

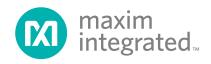

## Evaluates: MAX6956

| DESIGNATION | QTY | DESCRIPTION                                                               |
|-------------|-----|---------------------------------------------------------------------------|
| R17         | 1   | 330Ω ±5% resistor (0603)                                                  |
| R19–R23     | 0   | Not installed, resistors (0402)                                           |
| SW1         | 1   | Momentary 6mm pushbutton switch                                           |
| U1          | 1   | 28-port LED driver and I/O<br>expander (40 TQFN-EP*)<br>Maxim MAX6956ATL+ |
| U2          | 1   | 2.5V LDO regulator (5 SC70)<br>Maxim MAX8511EXK25+<br>(Top Mark: ADV)     |
| U3          | 1   | 3.3V LDO regulator (5 SC70)<br>Maxim MAX8511EXK33+<br>(Top Mark: AEI)     |
| U4          | 1   | Microcontroller (68 QFN-EP*)<br>Maxim MAXQ2000-RAX+                       |

### **Component List (continued)**

| DESIGNATION | QTY | DESCRIPTION                                                  |
|-------------|-----|--------------------------------------------------------------|
| U5          | 1   | USB-to-UART converter (32 TQFP)<br>FTDI FT232BL              |
| U6          | 1   | 93C46 type 3-wire EEPROM (8 SO)<br>Atmel AT93C46A-10SU-2.7   |
| Y2          | 1   | 16Hz crystal (HCM49)<br>Hong Kong X'tals<br>SSM1600000E18FAF |
| Y3          | 0   | Not installed, crystal                                       |
| Y4          | 1   | 6MHz crystal (HCM49)<br>Hong Kong X'tals<br>SSL6000000E18FAF |
| —           | 7   | Shunts                                                       |
| _           | 1   | USB high-speed A-to-B cables, 6ft                            |
| _           | 1   | PCB: MAX6956 Evaluation Kit+                                 |

\*EP = Exposed pad.

### **Component Suppliers**

| SUPPLIER                               | PHONE        | WEBSITE                     |
|----------------------------------------|--------------|-----------------------------|
| Hong Kong X'tals Ltd.                  | 852-35112388 | www.hongkongcrystal.com     |
| Murata Electronics North America, Inc. | 770-436-1300 | www.murata-northamerica.com |
| Taiyo Yuden                            | 800-348-2496 | www.t-yuden.com             |
| TDK Corp.                              | 847-803-6100 | www.component.tdk.com       |

Note: Indicate that you are using the MAX6956 when contacting these component suppliers.

### MAX6956 EV Kit Files

| FILE                | DESCRIPTION                            |
|---------------------|----------------------------------------|
| INSTALL.EXE         | Installs EV kit files on your computer |
| MAX6956.EXE         | Application program                    |
| FTD2XX.INF          | USB device driver file                 |
| USB_Driver_Help.PDF | USB driver installation help file      |

### **Quick Start**

#### **Recommended Equipment**

Before beginning, the following equipment is needed:

- MAX6956 EV kit (USB cable included)
- A user-supplied Windows 2000/XP-, Windows Vista or Windows 10-compatible PC with a spare USB port

**Note:** In the following sections, software-related items are identified by bolding. Text in **bold** refers to items directly from the EV kit software. Text in **bold and underlined** refers to items from the Windows operating system.

#### Procedure

The MAX6956 EV kit is fully assembled and tested. Follow the steps below to verify board operation.

# Caution: Do not turn on the power supply until all connections are completed.

 Visit <u>www.maximintegrated.com/evkitsoftware</u> to download the latest version of the EV kit software, 6956Rxx.ZIP. Save the EV kit software to a temporary folder and uncompress the ZIP file.

- Install the EV kit software on your computer by running the INSTALL.EXE program inside the temporary folder. The program files are copied and icons are created in the Windows <u>Start | Programs</u> menu.
- 3) Verify jumper settings (see Table 1).
- 4) Connect the USB cable from the PC to the EV kit board. A <u>Building Driver Database</u> window pops up in addition to a <u>New Hardware Found</u> message when installing the USB driver for the first time. If you do not see a window that is similar to the one described above after 30 seconds, remove the USB cable from the board and reconnect it. Administrator privileges are required to install the USB device driver on Windows 2000/XP and Windows Vista.
- 5) Follow the directions of the <u>Add New Hardware</u> <u>Wizard</u> to install the USB device driver. Choose the <u>Search for the best driver for your device</u> option. Specify the location of the device driver to be C:\ Program Files\MAX6956 (default installation directory) using the <u>Browse</u> button. During device driver

installation, Windows may show a warning message indicating that the device driver Maxim uses does not contain a digital signature. This is not an error condition and it is safe to proceed with installation. Refer to the USB\_Driver\_Help.PDF document included with the software for additional information.

- 6) For Windows 10 system, download the driver file <u>Maxim\_VID\_FTDI\_x64\_CDM\_2.06.00.zip</u>, extract the file and run the application file, then allow the Installation Wizard by pressing the Next button. Next, the Device Driver Installation Wizard page pops up, click the Finish button, and now drivers are ready to use. Connect the USB cable from the PC to the EV kit.
- Start the MAX6956 EV kit software by opening its icon in the <u>Start | Programs</u> menu. The EV kit software main window appears, as shown in Figure 1.
- Press function key F1 to configure all of the ports for LED output and enter display test mode. Verify that all of the LEDs light up. Click <u>OK</u> to end display test mode.

### **Jumper Selection**

#### Table 1. Jumper Selection (JU1–JU14)

| JUMPER   | FUNCTION             | SHUNT POSITION     | DESCRIPTION                                                                     |  |  |
|----------|----------------------|--------------------|---------------------------------------------------------------------------------|--|--|
|          |                      | 1-2*               |                                                                                 |  |  |
| JU1      | AD0                  | 3-4                | I <sup>2</sup> C address selection (see Table 2)                                |  |  |
| JU1      | ADU                  | 5-6                |                                                                                 |  |  |
|          |                      | 7-8                |                                                                                 |  |  |
| JU2      | V+                   | 1-2*               | U1 V+ powered by VDDIO 3.3V                                                     |  |  |
| 302      | VT                   | 2-3                | U1 V+ from external power EXT_V+                                                |  |  |
|          |                      | 1-2*               |                                                                                 |  |  |
| 11.12    |                      | 3-4                | 1 <sup>2</sup> C address colorition (can Table 2)                               |  |  |
| 103      | JU3 AD1              | 5-6                | I <sup>2</sup> C address selection (see Table 2)                                |  |  |
|          |                      | 7-8                |                                                                                 |  |  |
| JU4      | VLED                 | 1-2*               | VLED powered by VDDIO 3.3V                                                      |  |  |
| JU4 VLED |                      | 2-3                | VLED from external power EXT_VLED                                               |  |  |
| JU5      | Level Not installed* |                    | SDA connects directly to MAXQ2000                                               |  |  |
| 105      | translator           | PCB trace cut open | See the Operation with External 2.5V to 5.5V Supply section                     |  |  |
| JU6      | Level                | Not installed*     | SCL connects directly to MAXQ2000                                               |  |  |
| JU6      | translator           | PCB trace cut open | See the Operation with External 2.5V to 5.5V Supply section                     |  |  |
| 11.17    | D24                  | 1-2*               | U1 P31 port connected to LED2 right decimal point                               |  |  |
| JU7      | P31                  | 2-3                | U1 P31 port connected to interrupt input and LED15                              |  |  |
| JU8      | 8 P30 1-2*           |                    | U1 P30 port connected to LED2 left decimal point; pushbutton switch is not used |  |  |
|          |                      | 2-3                | U1 P30 port connected to switch SW1                                             |  |  |

\*Default position.

| JUMPER   | FUNCTION           | SHUNT POSITION                                            | DESCRIPTION                                               |
|----------|--------------------|-----------------------------------------------------------|-----------------------------------------------------------|
| JU9      | INT                | Not installed*                                            | INT connected to MAXQ2000                                 |
| 109      |                    | PCB trace cut open                                        | MAXQ2000 INT not connected                                |
| JU10     | SDA                | Not installed*                                            | SDA connected to on-board I <sup>2</sup> C bus            |
| 3010     | SDA                | PCB trace cut open                                        | SDA must be connected to an external I <sup>2</sup> C bus |
| JU11     | SCL                | Not installed*                                            | SCL connected to on-board I <sup>2</sup> C bus            |
| JUII SOL | PCB trace cut open | SCL must be connected to an external I <sup>2</sup> C bus |                                                           |
| JU12     | SDA                | Not installed*                                            | SDA pullup resistor R7 connected                          |
| JU12     | SDA                | PCB trace cut open                                        | SDA pullup must be user-supplied                          |
| JU13     | SCL                | Not installed*                                            | SCL pullup resistor R8 connected                          |
| 3013     | SCL                | PCB trace cut open                                        | SCL pullup must be user-supplied                          |
| JU14     | P30/SW1            | 1-2*                                                      | R11 pulls up P30 pushbutton switch                        |
| 3014     | pullup             | Open                                                      | R11 not connected; SW1 pulls down only                    |

### Table 1. Jumper Selection (JU1–JU14) (continued)

\*Default position.

### I<sup>2</sup>C Device Address Table 2. U1 MAX6956 I<sup>2</sup>C Device Address

| JU3   | AD1 | JU1  | AD0 | I <sup>2</sup> C ADDRESS |
|-------|-----|------|-----|--------------------------|
| 1-2 * | GND | 1-2* | GND | 1000 000 r/w             |
| 1-2   | GND | 5-6  | V+  | 1000 001 r/w             |
| 1-2   | GND | 7-8  | SDA | 1000 010 r/w             |
| 1-2   | GND | 3-4  | SCL | 1000 011 r/w             |
| 5-6   | V+  | 1-2  | GND | 1000 100 r/w             |
| 5-6   | V+  | 5-6  | V+  | 1000 101 r/w             |
| 5-6   | V+  | 7-8  | SDA | 1000 110 r/w             |
| 5-6   | V+  | 3-4  | SCL | 1000 111 r/w             |
| 7-8   | SDA | 1-2  | GND | 1001 000 r/w             |
| 7-8   | SDA | 5-6  | V+  | 1001 001 r/w             |
| 7-8   | SDA | 7-8  | SDA | 1001 010 r/w             |
| 7-8   | SDA | 3-4  | SCL | 1001 011 r/w             |
| 3-4   | SCL | 1-2  | GND | 1001 100 r/w             |
| 3-4   | SCL | 5-6  | V+  | 1001 101 r/w             |
| 3-4   | SCL | 7-8  | SDA | 1001 110 r/w             |
| 3-4   | SCL | 3-4  | SCL | 1001 111 r/w             |

\*Default position.

### **Detailed Description of Software**

The MAX6956 EV kit software provides a graphical user interface (GUI) to configure the EV kit hardware. See Figures 1-4.

The **Interrupt pin status** group box indicates MAX6956 INT output pin status.

#### **Interface History Tab**

The **Interface History** tab sheet provides a list of the  $I^2C$  and other commands generated by the MINIQUSB.

#### Advanced User Interface

The menu item **Options | Interface (Advanced User)** brings up the **Advanced User Interface** window shown in Figure 5. This window allows sending arbitrary commands on the  $I^2C$  bus.

#### **Transition Detection**

Follow the steps below to verify transition-detection operation:

- 1) Set EV kit jumpers JU7 = 2-3, JU8 = 2-3, and JU14 = 1-2.
- 2) Select the Port Configuration tab (Figure 2). In the 0x09 .. 0x0F Port Configuration group box, set P30 = 10 GPIO Input (no pullup), set P31 = 01 GPIO Output (push-pull), and press the Write button.
- Select the Main Configuration tab (Figure 1). In the 0x06 Transition Detect group box, check P30 mask and press the Write button.
- 4) In the **0x04 Configuration** group box, set **1 transition detection enabled** and press the **Write** button.

- 5) On the EV kit, press and release momentary pushbutton switch SW1. The MAX6956 detects the transition on pin P30 and drives pin P31 high. The MAX6956 EV kit software **Interrupt pin status** group box indicates **INT pin: 1 active**.
- 6) Select the Main Configuration tab. In the 0x06 Transition Detect group box, press the Read button. Verify that INT = 1 appears. After the read operation, the MAX6956 drives P31 low. The MAX6956 EV kit software Interrupt pin status group box indicates INT pin: 0 inactive.
- 7) To detect another transition, repeat steps 4, 5, and 6.

| Z MAX6956 Evaluation Kit                                                                                                    |
|----------------------------------------------------------------------------------------------------|
|                                                                                                    |
| Main Configuration Port Configuration Single Ports Multiple Ports Interface History                                                                                                    |
| Global configuration registers                                                                                                    |
|                                                                                                    |
| Read       1 - transition detection enabled       I - global current control       I - operate       Write         Affects P31 output port       Affects P31 output port                                                                                                    |
| 0x06 Transition Detect                                                                                                    |
| Read         INT = 1         IV         P29 mask         P28 mask         P27 mask         P26 mask         P25 mask         P24 mask         Write                                                                                                    |
| Checked = enable transition detection for selected bit; Not checked = ignore transitions                                                                                                    |
| Transition detection is a one-shot event. When INT has been cleared after responding to a transition event, transition detection is<br>automatically disabled, even though the M bit in the configuration register remains set (unless cleared by the user). Reenable transition<br>detection by writing the configuration register with the M bit set, to take a new snapshot of the seven ports P24 to P30. |
| Ox07 Display Test         Read       Enable display test mode         Write       Configure P4-P31 as LED outputs, and enable display test mode         (display test supersedes shutdown mode)       Outputs, and enable display test mode                                                                                                    |
| Ox02 Global Current Control (enabled by register 0x04)       Read     1/16       Write                                                                                                    |
|                                                                                                    |
|                                                                                                    |
|                                                                                                    |
|                                                                                                    |
|                                                                                                    |
|                                                                                                    |
|                                                                                                    |
| I2C Device Address Interrupt pin status Ux80  INT pin: 0 inactive                                                                                                    |
| Device Address 0x80                                                                                                    |
|                                                                                                    |

Figure 1. MAX6956 EV Kit Software Main Window (Main Configuration Tab)

| Z MAX6956 Evaluation Kit                                                                                                    |
|----------------------------------------------------------------------------------------------------|
| File Options Help                                                                                                    |
| Main Configuration Port Configuration Single Ports Multiple Ports Interface History                                                                                    |
| Port Configuration                                                                                                    |
| P7 🛛 O0 LED Drive (open-drain) 💌 P6 🖾 O0 LED Drive (open-drain) 💌 P5 🖾 O0 LED Drive (open-drain) 💌 P4 🖾 O0 LED Drive (open-drain) 💌                                    |
| P11 00 LED Drive (open-drain) 💌 P10 00 LED Drive (open-drain) 💌 P9 00 LED Drive (open-drain) 💌 P8 00 LED Drive (open-drain) 💌                                          |
| P15 00 LED Drive (open-drain) 💌 P14 00 LED Drive (open-drain) 💌 P13 00 LED Drive (open-drain) 💌 P12 00 LED Drive (open-drain) 💌                                        |
| P19 00 LED Drive (open-drain) 💌 P18 00 LED Drive (open-drain) 💌 P17 00 LED Drive (open-drain) 💌 P16 00 LED Drive (open-drain) 💌                                        |
| P23 00 LED Drive (open-drain) 💌 P22 00 LED Drive (open-drain) 💌 P21 00 LED Drive (open-drain) 💌 P20 00 LED Drive (open-drain) 💌                                        |
| P27 00 LED Drive (open-drain) 💌 P26 00 LED Drive (open-drain) 💌 P25 00 LED Drive (open-drain) 💌 P24 00 LED Drive (open-drain) 💌                                        |
| P31 00 LED Drive (open-drain) 💌 P30 00 LED Drive (open-drain) 💌 P29 00 LED Drive (open-drain) 💌 P28 00 LED Drive (open-drain) 💌                                        |
| Read       All ports 00 LED Drive       All ports 01 GPI0 Output (push-pull)       All ports 10 GPI0 Input       All ports 11 GPI0 Input (internal pullup)       Write |
| ⊡0x12 0x1F Individual Port Current (enabled by register 0x04)                                                                                                    |
| P7 1/16 • P6 1/16 • P5 1/16 • P4 1/16 •                                                                                                    |
| P11 1/16 • P10 1/16 • P9 1/16 • P8 1/16 •                                                                                                    |
| P15 1/16 • P14 1/16 • P13 1/16 • P12 1/16 •                                                                                                    |
| P19 9/16 💌 P18 9/16 💌 P17 9/16 💌 P16 9/16 💌                                                                                                    |
| P23 9/16 V P22 9/16 V P21 9/16 V P20 9/16 V                                                                                                    |
| P27 9/16 • P26 9/16 • P25 9/16 • P24 9/16 •                                                                                                    |
| P31 9/16 💌 P30 9/16 💌 P29 9/16 💌 P28 9/16 💌                                                                                                    |
| Read         All Ports 1/16         All Ports 4/16         All Ports 8/16         All Ports 12/16         All Ports 16/16         Write                                |
|                                                                                                    |
|                                                                                                    |
| 12C Device Address Interrupt pin status                                                                                                    |
| 0x80 _ INT pin: 1 active                                                                                                    |
| Device Address 0x80                                                                                                    |

Figure 2. MAX6956 EV Kit Software Main Window (Port Configuration Tab)

| WAX6956 Evaluation Kit                  |                                                |                                          |                            |  |  |  |
|-----------------------------------------|------------------------------------------------|------------------------------------------|----------------------------|--|--|--|
| File Options Help                       |                                                |                                          |                            |  |  |  |
| Main Configuration Port Configuration S | ingle Ports   Multiple Ports   Interface Histo | y                                        |                            |  |  |  |
| Access individual port pins P4 - P31    |                                                |                                          |                            |  |  |  |
| 0x27 Port 7 port status                 | 0x26 Port 6 port status                        | 0x25 Port 5 port status                  | 0x24 Port 4 port status    |  |  |  |
| Read P7 Write                           | Read F P6 Write                                | Read F <sup>P5</sup> Write               | Read P4 Write              |  |  |  |
| 0x2B Port 4 port status                 | 0x2A Port 10 port status                       | Ox29 Port 9 port status                  | 0x28 Port 8 port status    |  |  |  |
| Read   T P11 Write                      | Read ViteWrite                                 | Read F9 Write                            | ReadP8Write                |  |  |  |
| 0x2F Port 4 port status                 | Ox2E Port 4 port status                        | 0x2D Port 4 port status                  | 0x2C Port 4 port status    |  |  |  |
| Read P15 Write                          | Read ViteWrite                                 | Read F P13 Write                         | Read P12 Write             |  |  |  |
| Ox33 Port 19 port status                | 0x32 Port 18 port status                       | Ox31 Port 17 port status                 | 0x30 Port 16 port status   |  |  |  |
| Read F19 Write                          | Read   F P18Write                              | Read F17 Write                           | Read 🔽 P16Write            |  |  |  |
| Ox37 Port 16 port status                | Ox36 Port 16 port status                       | 0x35 Port 16 port status                 | 0x34 Port 16 port status   |  |  |  |
| Read 🔽 P23 Write                        | Read 🔽 P22 Write                               | Read F P21 Write                         | Read P20 Write             |  |  |  |
| Ox3B Port 16 port status                | Ox3A Port 16 port status                       | 0x39 Port 16 port status                 | 0x38 Port 16 port status   |  |  |  |
| Read 🔽 P27 Write                        | Read 🔽 P26 Write                               | Read 🔽 P25 Write                         | Read   T P24Write          |  |  |  |
| Ox3F Port 31 port status                | ⊂0x3E Port 30 port status                      | Ox3D Port 16 port status                 | 0x3C Port 16 port status   |  |  |  |
| Read 🔽 P31 Write                        | Read   F P30Write                              | Read 🔽 P29 Write                         | Read 🔽 P28Write            |  |  |  |
| LED3=P4                                 |                                                |                                          | 2 R.A=P23                  |  |  |  |
| Head All LED4=P6<br>LED5=P8             | LED10=P7 LED2.L.F=P17<br>LED11=P9 LED2.        | LED2.L.B=P21 LED2.R.F=P28<br>L.G=P16 LED | LED2.R.B=P24 Write All     |  |  |  |
| LEDG=P10                                | LED12=P11 LED2.L.E=P18                         | LED2.L.C=P20 LED2.R.E=P27                | LED2.R.C=P25               |  |  |  |
| LED7=P12<br>LED8=P14                    | LED13=P13 LED2<br>LED14=P15                    | L.D=P19 LED<br>LED2.L.DP=P30             | 2.R.D=P26<br>LED2.R.DP=P31 |  |  |  |
| 12C Device Address Interrupt pin sta    | 118                                            |                                          |                            |  |  |  |
| Dx80 INT pin: 1 active                  |                                                |                                          |                            |  |  |  |
| Device Address (                        | )x80                                           |                                          | 1                          |  |  |  |

Figure 3. MAX6956 EV Kit Software Main Window (Single Ports Tab)

| ZZ MAX6956 Evaluation Kit                                                           |    |  |  |  |  |  |
|-------------------------------------------------------------------------------------|----|--|--|--|--|--|
| File Options Help                                                                   |    |  |  |  |  |  |
| Main Configuration Port Configuration Single Ports Multiple Ports Interface History |    |  |  |  |  |  |
| Access port pins in consecutive groups of eight                                     |    |  |  |  |  |  |
| Move the trackbar to select the consecutive group of 8 ports to control             |    |  |  |  |  |  |
|                                                                                     |    |  |  |  |  |  |
|                                                                                     |    |  |  |  |  |  |
| Port Status                                                                         |    |  |  |  |  |  |
| v P20 Read 8 Ports                                                                  |    |  |  |  |  |  |
| F P21                                                                               |    |  |  |  |  |  |
| ✓ P22 Write 8 Ports                                                                 |    |  |  |  |  |  |
| ₩ P23                                                                               |    |  |  |  |  |  |
| ✓ P24 ✓ P25                                                                         |    |  |  |  |  |  |
| <b>₩</b> P26                                                                        |    |  |  |  |  |  |
| ₽27                                                                                 |    |  |  |  |  |  |
|                                                                                     |    |  |  |  |  |  |
|                                                                                     |    |  |  |  |  |  |
|                                                                                     |    |  |  |  |  |  |
|                                                                                     |    |  |  |  |  |  |
|                                                                                     |    |  |  |  |  |  |
|                                                                                     |    |  |  |  |  |  |
|                                                                                     |    |  |  |  |  |  |
|                                                                                     |    |  |  |  |  |  |
|                                                                                     |    |  |  |  |  |  |
|                                                                                     |    |  |  |  |  |  |
|                                                                                     |    |  |  |  |  |  |
|                                                                                     |    |  |  |  |  |  |
| 120 Davies Address - John Statistics                                                |    |  |  |  |  |  |
| I2C Device Address     Interrupt pin status       0x80     INT pin: 1 active        |    |  |  |  |  |  |
|                                                                                     |    |  |  |  |  |  |
| Device Address 0x80                                                                 | 1. |  |  |  |  |  |

Figure 4. MAX6956 EV Kit Software Main Window (Multiple Ports Tab)

| Advanced User Interface                                                                                    |
|----------------------------------------------------------------------------------------------------|
| Connection 2-wire interface Logging                                                                        |
| Device Address Target Device Address: 0x80  1000000r/w Hunt for active listeners                           |
|                                                                                                    |
| General commands SMBus register watch Low Level commands                                                   |
| Command (SMBus Protocols, Raw Block Read/Write, EEPROM Read/Write)                                         |
| 4 - SMBusReadByte(addr,cmd) -> data8                                                                       |
| Command byte: 0x06 💌 Data Out:                                                                             |
| Byte count: 1 Data In: 0x00                                                                                |
|                                                                                                    |
| Hunting for active listeners on SCL/SDA                                                                    |
| One Device was found at 0x80                                                                               |
| Executing protocol Q - SMBusQuick(addr) -> device present?<br>SMBusQuick(0x80)> Success: Device is Present |
| Executing protocol 4 - SMBusReadByte(addr.cmd) -> data8<br>CmodSMBusReadByte(0x80,0x06)> 0x00              |
|                                                                                                    |
|                                                                                                    |
|                                                                                                    |
| Maxim MINIQUSB V01.05.39 > USB:0 @ 460800 baud CmodSMBusReadByte(0x80,0x06)> 0x4                           |

Figure 5. Advanced User Interface Window (2-Wire Interface Tab)

### **Detailed Description of Hardware**

The MAX6956 EV kit is a fully assembled and tested surface-mount PCB that contains a MAX6956 IC. The MAX6956 is a 28-port LED driver and I/O expander.

The microcontroller circuitry (U2–U6) is equivalent to Maxim's MAXQ2000-based MINIQUSB board.

#### User-Supplied I<sup>2</sup>C Interface

To use the MAX6956 EV kit with a user-supplied I<sup>2</sup>C interface, first cut the JU5 and JU6 default traces, disconnecting SDA and SCL from the on-board microcontroller. If the user-supplied I<sup>2</sup>C bus provides its own SCL/SDA pullup resistors, disable on-board pullup resistors R7 and R8 by cutting the JU12 and JU13 default traces. Next, apply your own 2.5V to 5.5V power supply between the EXT V+ and GND pads. Lastly, connect your SCL and SDA signals to the corresponding SDA and SCL test points on header H4 on the MAX6956 EV kit board.

# Operation with External 2.5V to 5.5V Supply

As shipped from the factory, the V+ supply voltage is connected to the on-board 3.3V regulator by jumper JU2.

Configuring the EV kit to accept user-supplied power between 2.5V and 5.5V requires cutting traces and mounting additional components, as listed below. The Absolute Maximum Rating of the MAXQ2000 microcontroller is 3.6V. **Warning: If SCL or SDA ever exceed**  **3.6V, the microcontroller will be damaged**. To protect the MAXQ2000 against high voltage, a leveltranslation circuit can be mounted on the board.

- 1) Obtain the following parts (Maxim does not supply these components)
- 2) Cut the PCB trace that shorts across JU5 and JU6.

| DESIGNATION | QTY | DESCRIPTION                                                                                                    |
|-------------|-----|----------------------------------------------------------------------------------------------------|
| Q1, Q2      | 2   | 2N7002 (SOT23)<br>Central Semiconductor 2N7002FC<br>Diodes, Inc. 2N7002-7-F<br>Fairchild 2N7002_NL<br>Vishay/General Semiconductor<br>2N7002-E3 |
| R12, R14    | 2   | 10kΩ ±5% resistors (0603)                                                                                                    |

- 3) Mount components Q1, Q2, R12, and R14.
- 4) Connect external power supply between the EXT V+ oval pad and the GND oval pad.
- 5) Move JU2 shunt to 2-3 position.

To restore the EV kit, remove Q1 and Q2. Then install shunts at JU5 and JU6. If Q1 and Q2 are not removed, the 2N7002's body diode will be forward-biased, which may prevent the SCL and SDA signals from meeting minimum logic-high threshold  $V_{IH(min)}$ .

### Evaluates: MAX6956

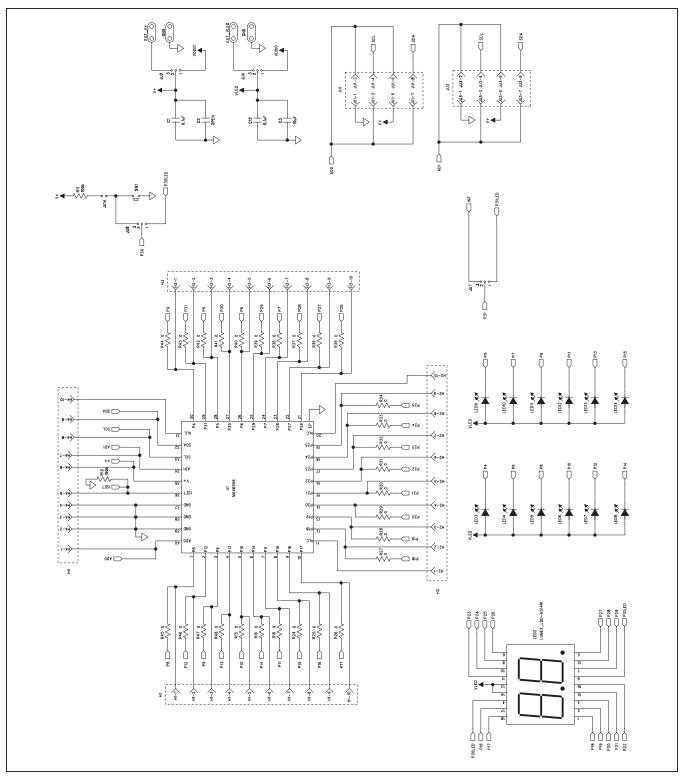

Figure 6a. MAX6956 EV Kit Schematic (Sheet 1 of 2)

# Evaluates: MAX6956

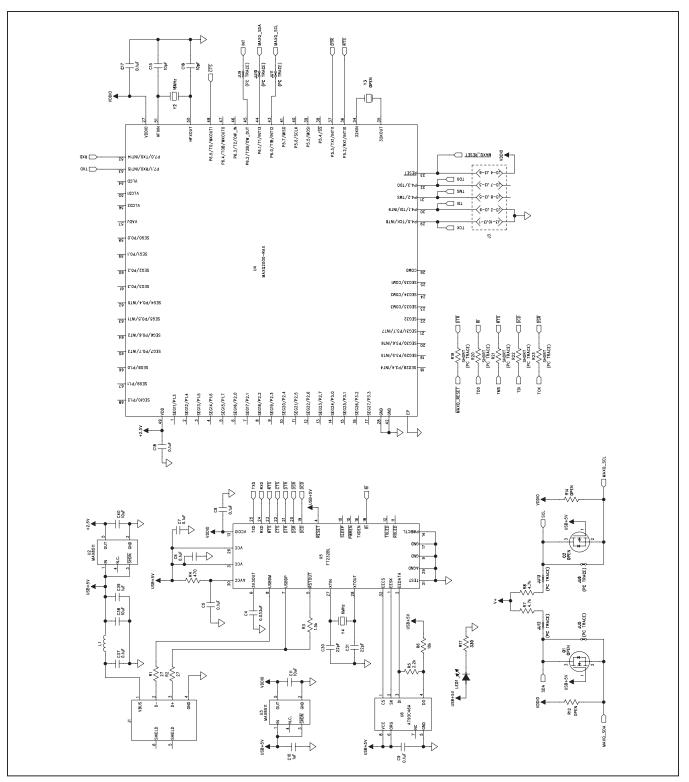

Figure 6b. MAX6956 EV Kit Schematic (Sheet 2 of 2)

Evaluates: MAX6956

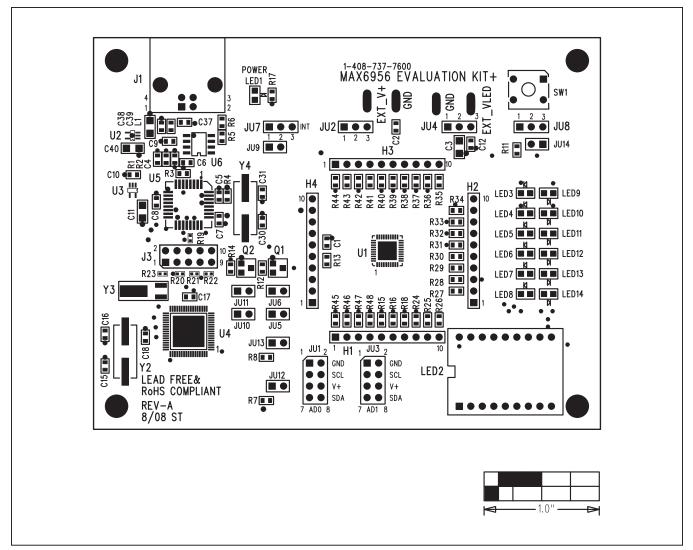

Figure 7. MAX6956 EV Kit Component Placement Guide—Component Side

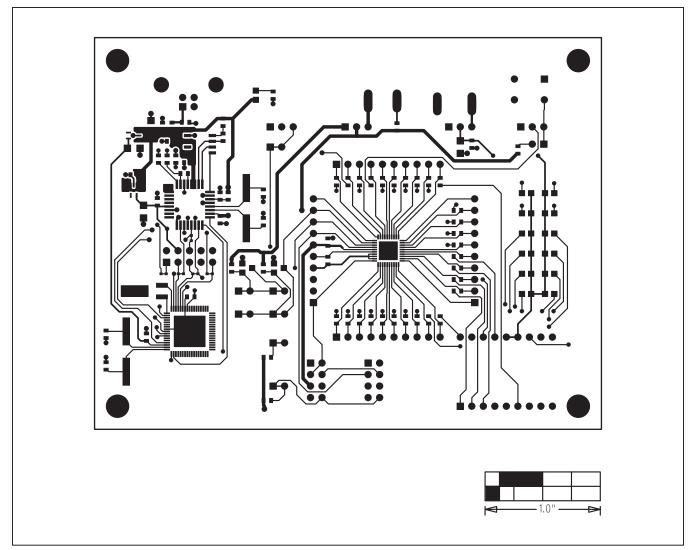

Figure 8. MAX6956 EV Kit PCB Layout—Component Side

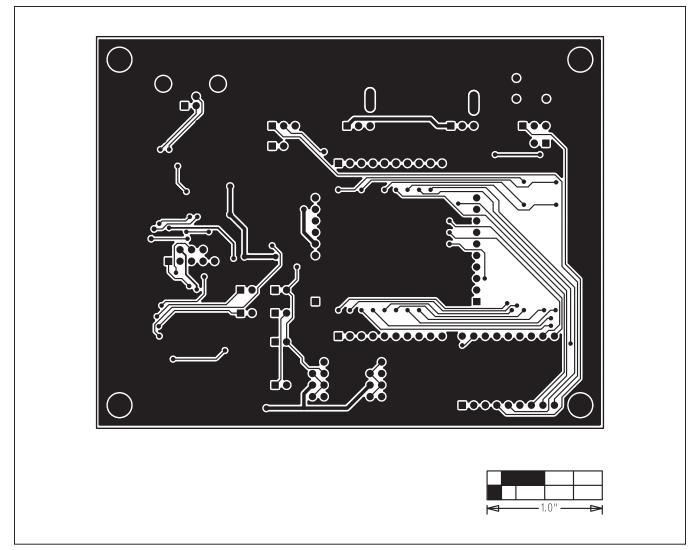

Figure 9. MAX6956 EV Kit PCB Layout—Solder Side

# Evaluates: MAX6956

### **Revision History**

| REVISION<br>NUMBER | REVISION<br>DATE | DESCRIPTION                               | PAGES<br>CHANGED |
|--------------------|------------------|-------------------------------------------|------------------|
| 0                  | 10/08            | Initial release                           | —                |
| 1                  | 7/21             | Updated Features and Quick Start sections | 1–3              |

For pricing, delivery, and ordering information, please visit Maxim Integrated's online storefront at https://www.maximintegrated.com/en/storefront/storefront.html.

Maxim Integrated cannot assume responsibility for use of any circuitry other than circuitry entirely embodied in a Maxim Integrated product. No circuit patent licenses are implied. Maxim Integrated reserves the right to change the circuitry and specifications without notice at any time.

# **X-ON Electronics**

Largest Supplier of Electrical and Electronic Components

Click to view similar products for LED Lighting Development Tools category:

Click to view products by Maxim manufacturer:

Other Similar products are found below :

MIC2870YFT EV TDGL014 ISL97682IRTZEVALZ EA6358NH TPS92315EVM-516 STEVAL-LLL006V1 IS31LT3948-GRLS4-EB PIM526 PIM527 MAX6946EVKIT+ MAX20070EVKIT# MAX20090BEVKIT# PIM498 AP8800EV1 ZXLD1370/1EV4 TLC59116EVM-390 1216.1013 TPS61176EVM-566 TPS92001EVM-628 1270 1271.2004 1272.1030 1273.1010 1278.1010 1279.1002 1279.1001 1282.1000 1293.1900 1293.1800 1293.1700 1293.1500 1293.1100 1282.1400 1282.1100 1293.1200 1282.1200 1293.1000 1282.6000 1296.2012 MIKROE-2520 1721 1762 PIR-GEVB TPS61161EVM-243 TLC6C5712EVM TLC59116FEVM-571 STEVAL-ILL056V1 ADM00767 STEVAL-ILL080V1 DC1224A